## Журналы

Раздел Журналы предназначен для просмотра хронологии событий СКУД BioSmart с учётом настроек фильтрации.

События показаны в табличном виде. Можно изменить состав и последовательность колонок таблицы (свойств событий), отфильтровать список событий (см. [Н](https://confluence.prosyst.ru/pages/viewpage.action?pageId=91052281) [астройка списка событий](https://confluence.prosyst.ru/pages/viewpage.action?pageId=91052281)).

События сгруппированы в три вкладки:

- Журналы устройств
- Системные журналы
- Сообщения

Вкладка Журналы устройств содержит список событий, полученных с устройств СКУД. События успешной идентификации сотрудников окрашены в зелёный цвет, неуспешной идентификации – в красный, системные событиями – в желтый, информационные события – в белый.

Предусмотрена возможность вручную добавить событие входа или выхода сотрудника (см. [Добавление событий вручную\)](https://confluence.prosyst.ru/pages/viewpage.action?pageId=91052309).

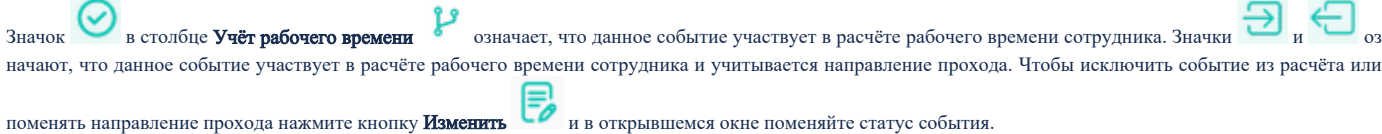

В столбце Событие отображается название произошедшего события, а также значение температуры сотрудника (при использовании в составе СКУД устройств измерения температуры).

В столбце Комментарий отображается сообщение, введенное пользователем при работе в разделе [Мониторинг.](https://confluence.prosyst.ru/pages/viewpage.action?pageId=91052315)

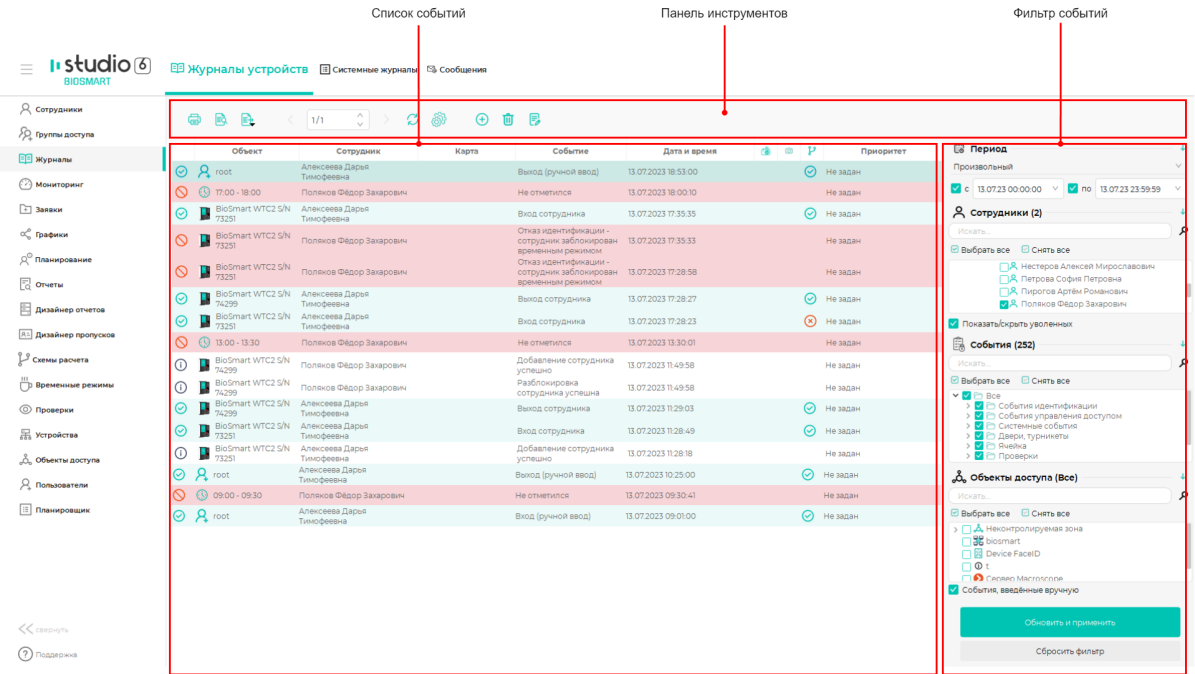

## Описание кнопок на панели инструментов вкладки Журналы устройств.

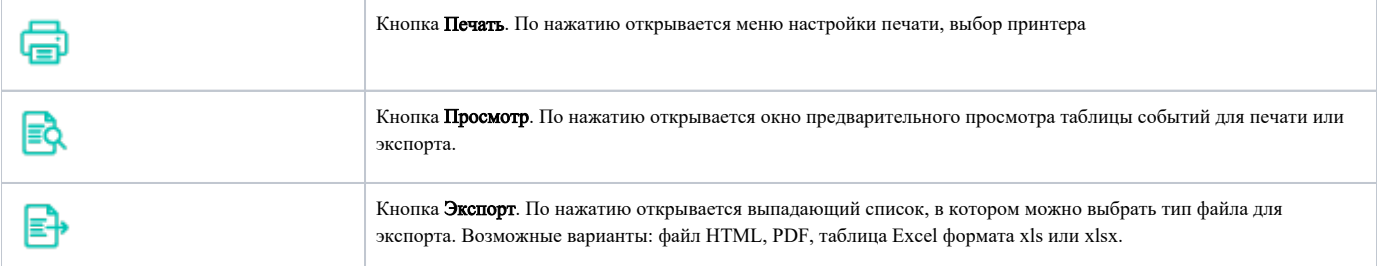

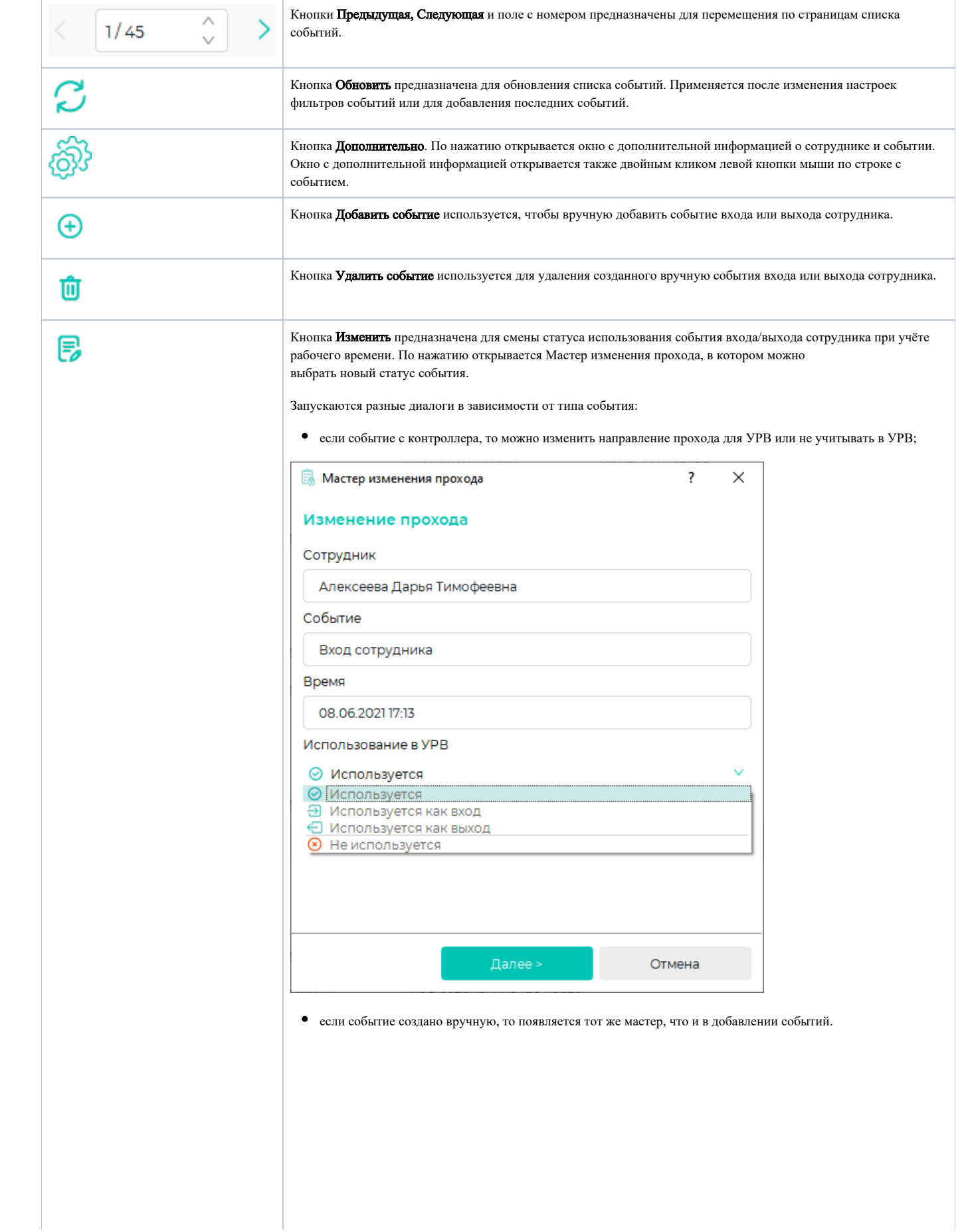

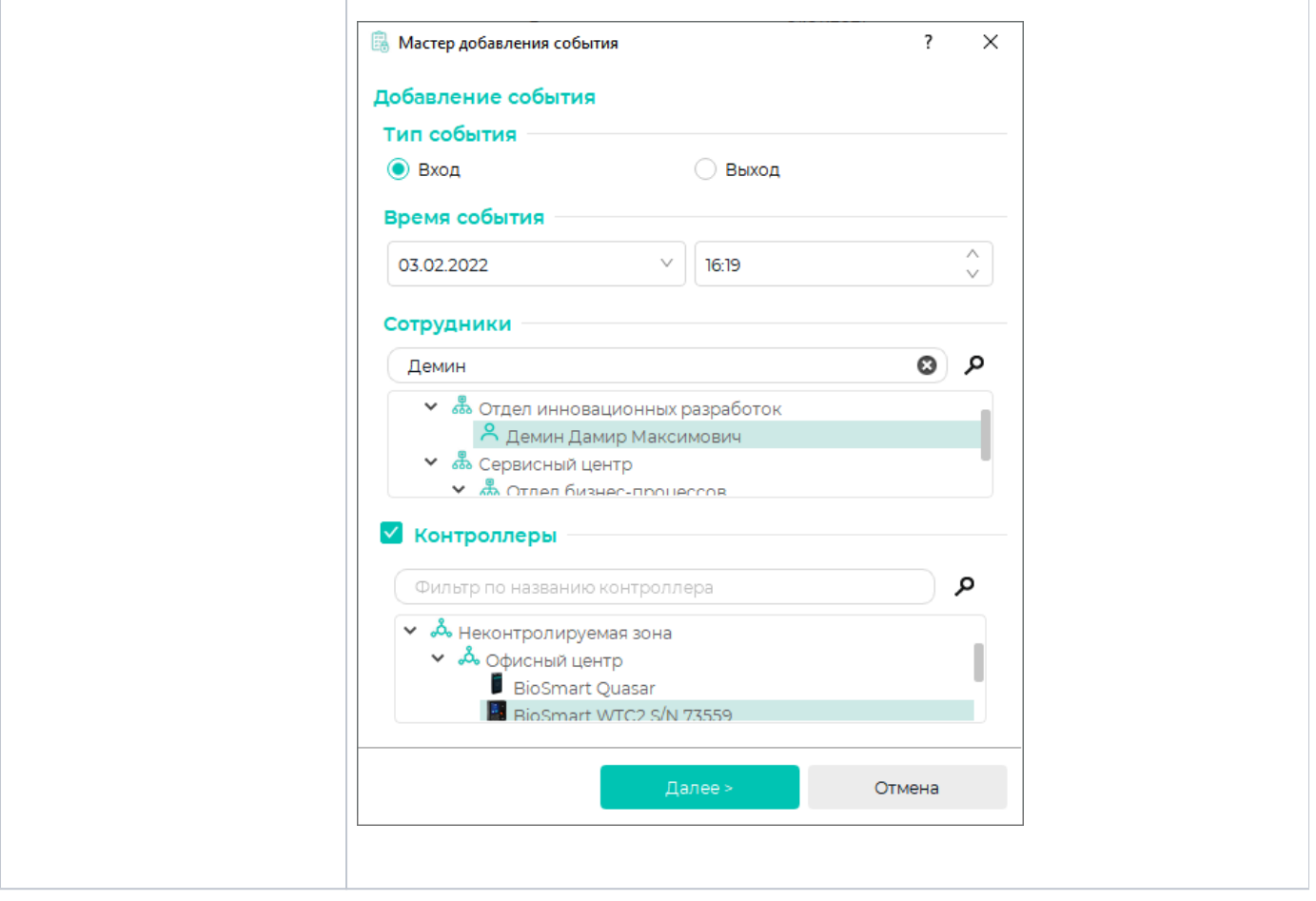

Вкладка **Системные журналы** содержит список событий, полученных в результате действий пользователей ПО Biosmart-Studio v6. Указывается логин пользователя и IP-адрес ПК, с которого произведены действия пользователя. Вкладка предназначена для отслеживания действия пользователей при многопользовательском режиме работы.

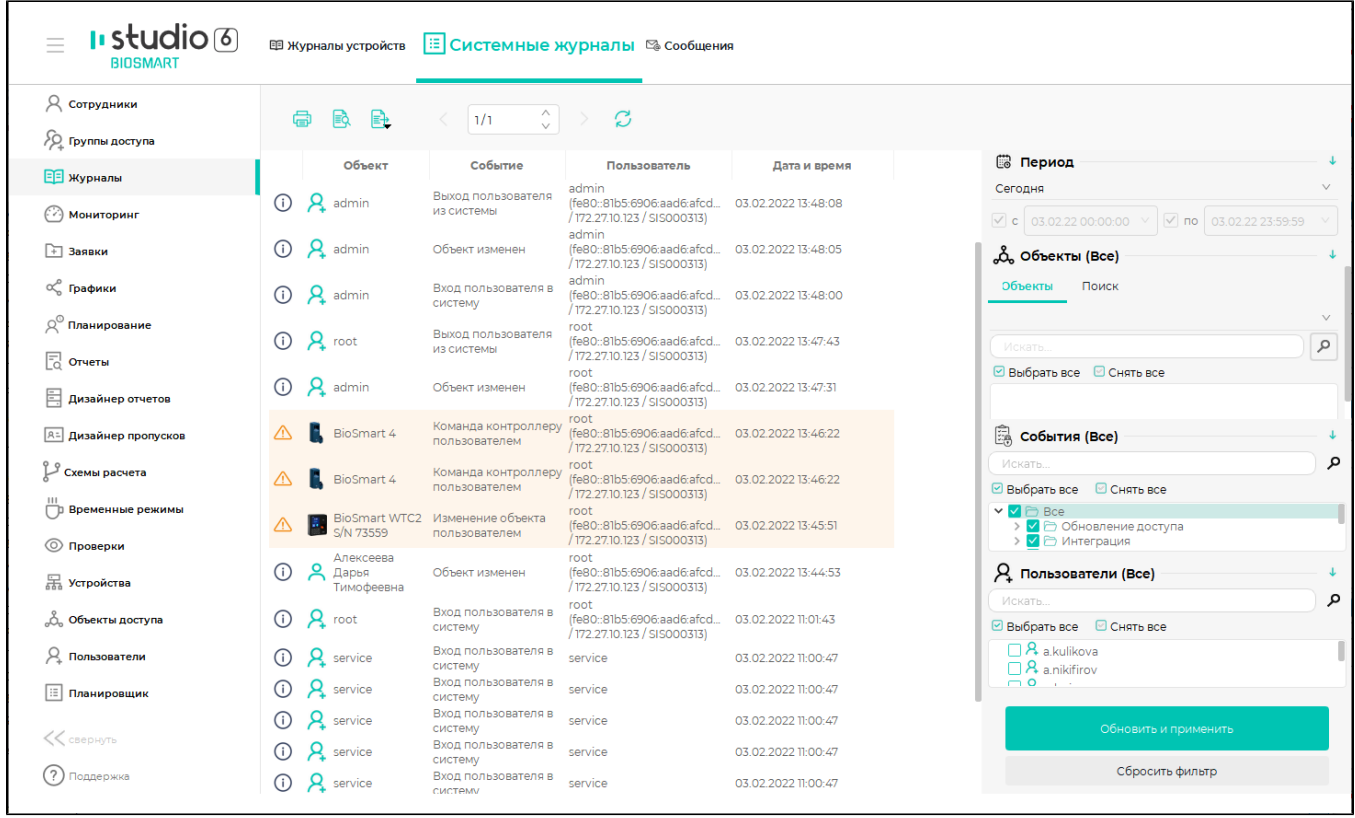

Вкладка Сообщения содержит список сообщений, отправленных в соответствии с заданиями в разделе [Планировщик](https://confluence.prosyst.ru/pages/viewpage.action?pageId=91053878).